## **FIT für Medizinstudierende –**

## **ein neues Online-Tutorial der UB Heidelberg**

## *Benno Homann*

Studierende der Medizin haben kaum Zeit für freiwillige Schulungsveranstaltungen der Bibliotheken. Ihre Kenntnisse über Kataloge, Datenbanken, E-Journals oder das Lehrbuchangebot der Bibliothek mussten sie sich deshalb mehr oder weniger mit *Trial and Error* oder Tipps der Kommilitonen zusammensuchen. Das Wissen bleibt dabei meist lückenhaft und so benötigen sie häufig Unterstützung, z.B. um die erforderliche Literaturliste aus MEDLINE für die Dissertation zu erstellen.

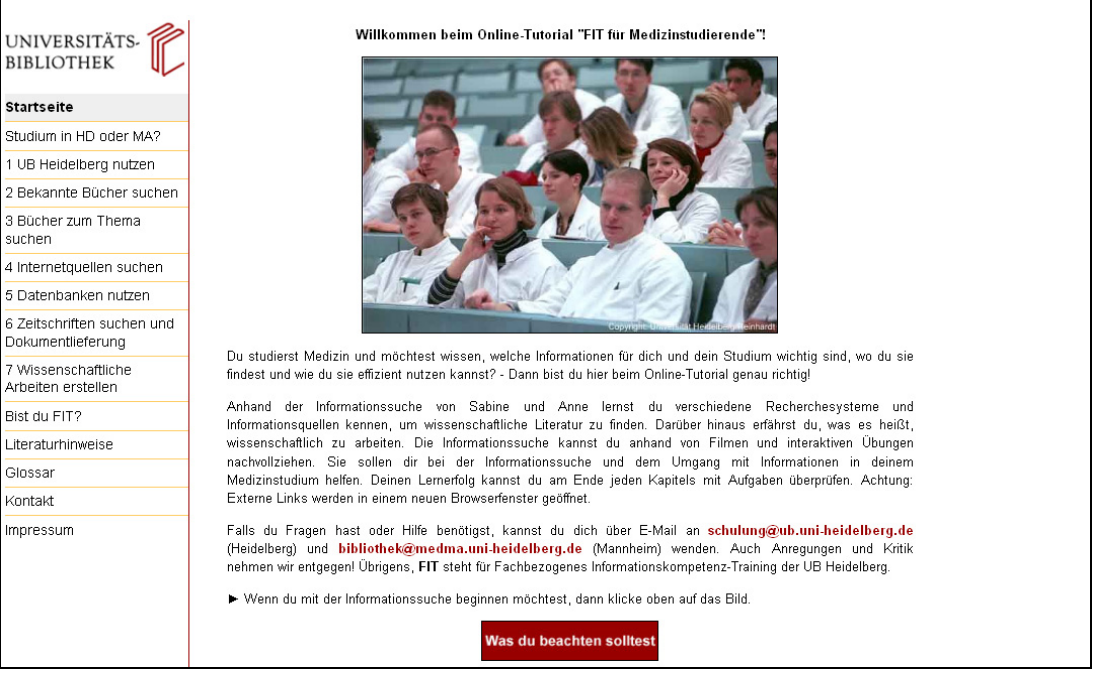

*Abbildung 1: Startseite von "FIT für Medizinstudierende"* 

Diesem Stress und den Informationsproblemen im Medizinstudium versucht die Universitätsbibliothek mit dem Online-Tutorial "FIT für Medizinstudierende" gegenzusteuern. Es wurde im Rahmen eines gemeinsamen Projekts der Universitätsbibliothek (UB) und der Bibliothek der Medizinischen Fakultät Mannheim der Universität Heidelberg (MEDBIB-MA) im Laufe des letzten Jahres erstellt $^1$  und kann seit Herbst letzten Jahres über die Seiten der UB

 $\overline{a}$ 

<span id="page-0-0"></span><sup>1</sup> Für die Inhalte des Tutorials waren Sybille Mauthe und Manuela Schulz zuständig. Die methodisch technische Realisierung erfolgte zum Großteil durch Birgit Bauer, die dabei von mehreren studentischen Hilfskräften unterstützt wurde, die im Impressum des Tutorials zu ersehen sind und mit ihrem Engagement maßgeblich zum Erfolg des Projekts beitrugen. Ein Synergieeffekt konnte durch die wechselseitige Nutzung von Lernelementen einerseits in den Heidelberger und andererseits in den Mannheimer Modulen erzielt werden, wobei die technische Realisierung des Mannheimer Teils weitgehend durch Manuela Schulz erfolgte. Die Gesamtprojektleitung lag bei Benno Homann. Die technische Realisierung basiert auf dem Autorenprogramm EXE-Learning, wobei für die Erstellung von ScreenVideos, Bildern und interaktiven Komponenten die Software Camtasia, Adobe Photoshop, Adobe Captivate und Raptivity zum Einsatz kamen.

[\(http://fitmed.uni-hd.de](http://fitmed.uni-hd.de/)) und der MEDBIB-MA [\(http://fitmedma.uni-hd.de\)](http://fitmedma.uni-hd.de/) von den Studierenden der Medizin in Heidelberg und Mannheim frei im Web genutzt werden. In diesem Lernangebot eignen sich die Studierenden grundlegende Kenntnisse und Fertigkeiten zur Literaturbeschaffung und zum Informationsmanagement selbständig an.

Das Online-Tutorial basiert auf dem didaktisch-methodischen Konzept FIT (Fachbezogenes Informationskompetenz-Training), das in den letzten Jahren schon in Tutorials für die Fächer Psychologie/Pädagogik<sup>[2](#page-1-0)</sup> und Rechtswissenschaften<sup>[3](#page-1-1)</sup> sowie einem Lernangebot für gymnasiale Seminarkurse (FIT-GYM)<sup>[4](#page-1-2)</sup> realisiert wurde. Nach diesem Konzept werden die Inhalte und Fähigkeiten modular im Rahmen einer auf das jeweilige Fach bezogenen Coverstory vermittelt. Dabei werden die "virtuellen" Akteure mit Problemsituationen konfrontiert, die sie durch die jeweils im anschließenden Modul vermittelten Inhalte bewältigen. Die Nutzer des Tutorials sollen sich mit der Story identifizieren und die dabei aufgezeigten Probleme auf ihre eigene Situation beziehen können. Erleichtert wird dies durch Bilder der "Akteure" in den entsprechenden Kontexten. So schafft das Bild mit "Sabine" am PC im Lesesaal Neuenheim zu Beginn des 2. Moduls einen direkten personellen und räumlichen Bezug für die anschließende Vermittlung von Katalog-/Recherchefähigkeiten.

Da die bibliothekarischen Kontextbedingungen von Studierenden in Heidelberg und Mannheim teilweise sehr unterschiedlich sind, was sich z.B. an den unterschiedlichen Katalogen zeigt, wurden in dem Online-Tutorial zwei parallele Handlungsstränge aufgebaut. Nach dem Startbildschirm muss sich der Lernende deshalb zwischen der auf Heidelberg bezogenen Story mit Sabine als "Akteurin" oder der auf Mannheim bezogenen Geschichte mit Anne als "Akteurin" entscheiden.

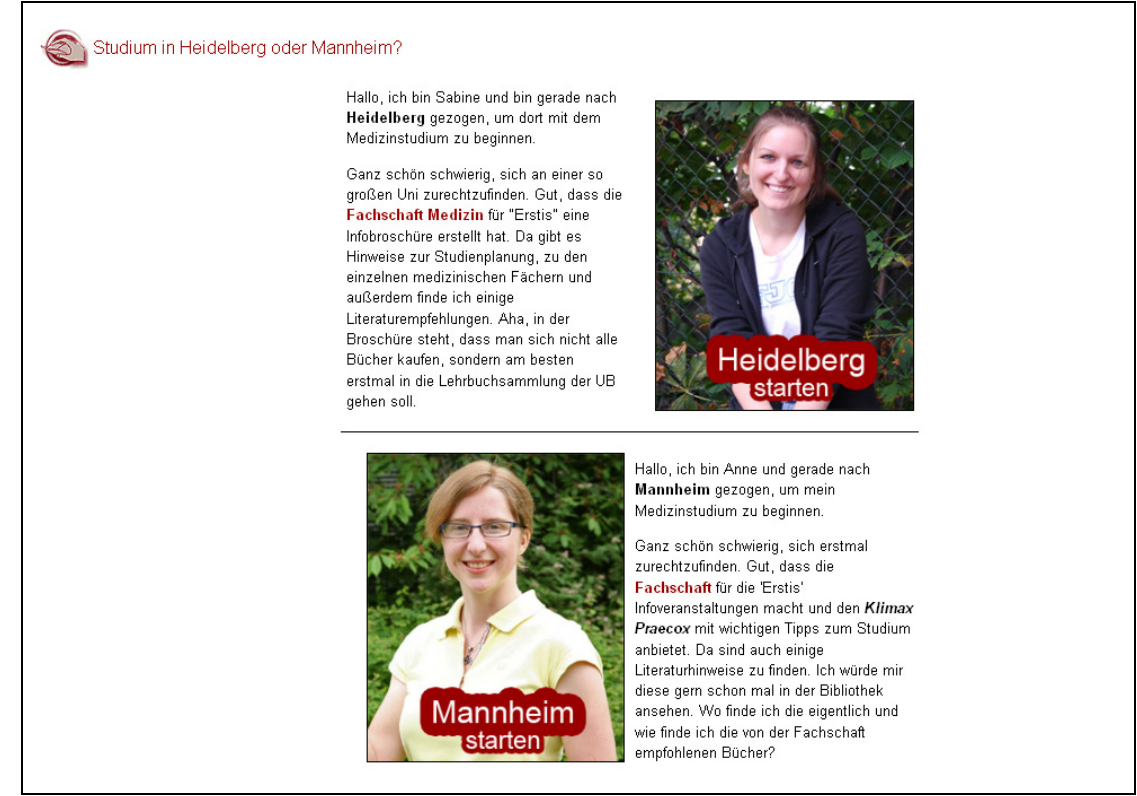

*Abbildung 2: Auswahlseite*

 $\overline{a}$ 

<span id="page-1-0"></span>

<span id="page-1-2"></span><span id="page-1-1"></span>

<sup>&</sup>lt;sup>2</sup> http://www.ub.uni-heidelberg.de/helios/fachinfo/www/psycho/psyik/haupt/<br><sup>3</sup> http://www.ub.uni-heidelberg.de/helios/fachinfo/www/schulung/fitjur.html<br><sup>4</sup> http://www.ub.uni-heidelberg.de/helios/fachinfo/www/schulung/FITG

Ziel des Tutorials ist es, Studierenden der Medizin die grundlegenden methodischen Kompetenzen zur effizienten Nutzung des umfassenden wissenschaftlichen Informationsangebots ihres Faches zu vermitteln. In Orientierung an den "Standards der Informationskompetenz" sollen sie bezogen auf ein Problem in der Lage sein, ihren jeweiligen Informationsbedarf zu bestimmen, die erforderlichen Informationsangebote zu kennen und für ihre Recherchen zu nutzen. Darüber hinaus beinhalten Informationskompetenzen auch die Fähigkeit, die Informationen inhaltlich zu bewerten und mit entsprechenden Programmen für wissenschaftliche Aufgaben zu strukturieren und zu organisieren. Daraus resultieren die konkreten Inhalte von "FIT für Medizinstudierende".

Vermittelt werden die folgenden Fähigkeiten zur

- Nutzung der Bibliotheksangebote mit den Standorten der medizinischen Literatur
- formalen Recherche nach bekannten Buch- oder Zeitschriftentiteln
- thematischen Recherche nach Literatur über die lokalen Online-Kataloge
- funktionalen Nutzung von Recherche- und Informationsangeboten im Internet
- systematischen thematischen Recherche mit wissenschaftlichen Fachdatenbanken
- effizienten Nutzung von elektronischen Volltextangeboten und Dokumentlieferdiensten

Die hier aufgeführten Inhalte entsprechen den Modulen, die aus der Abbildung 1 zu ersehen sind. Diese werden ergänzt durch Literaturhinweise, einem Glossar und einem abschließenden Quiz "Bist Du FIT" zur Selbstlernkontrolle.

Die Vermittlung der Inhalte innerhalb der einzelnen Module erfolgt nach einem einheitlichen Schema: Jedes Modul beginnt mit einer Situationsschilderung, an die sich eine Auflistung der Lernziele anschließt (Abbildung 3).

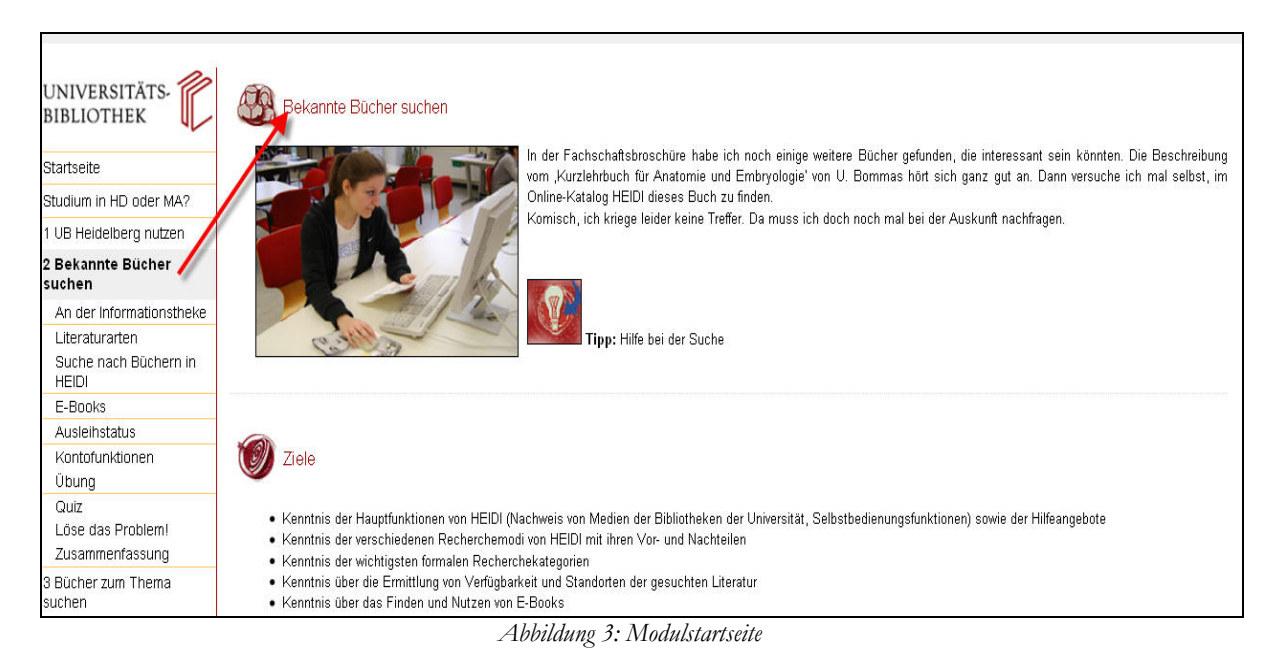

In den darauf folgenden Lernseiten werden interaktive Elemente, Screen-Videos oder Tipps zur Stoffvermittlung eingesetzt. Der Anwender muss dabei immer wieder aktiv werden, um die angebotenen Inhalte bzw. Vermittlungselemente aufzurufen, z.B. einen ScreenCam-Film über die thematische Suche mit HEIDI, der dann in einem weiteren Fenster abläuft.

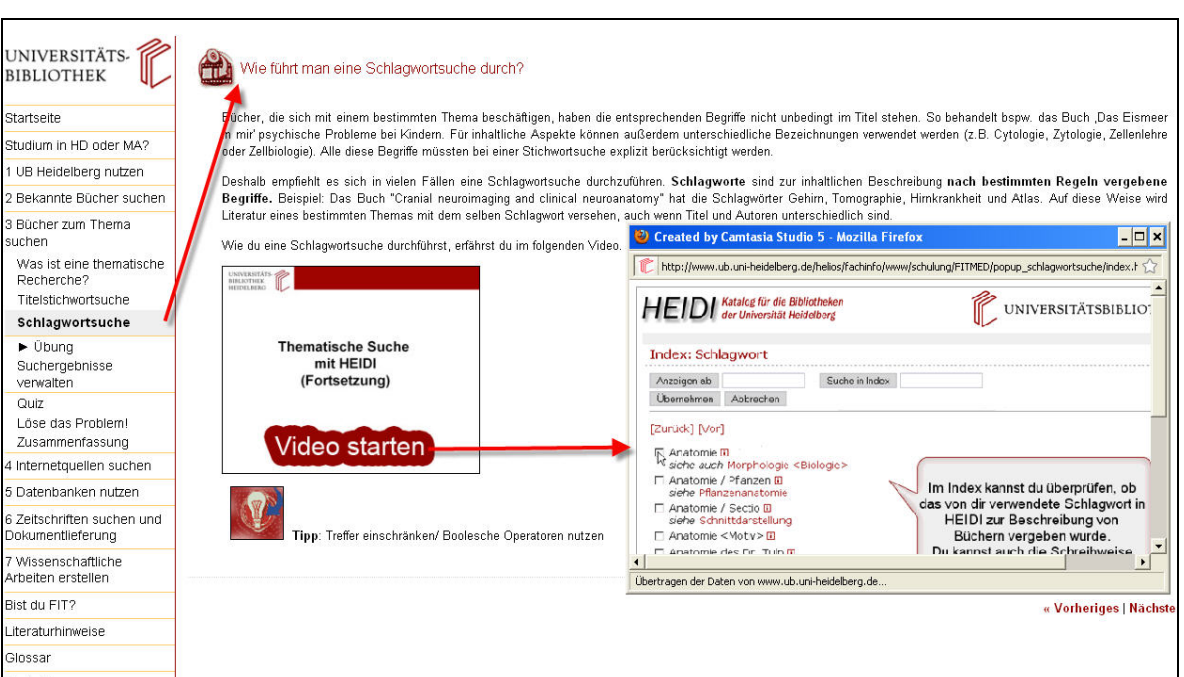

*Abbildung 4: Vermittlung von Inhalten mit interaktiven Informationsangeboten (Screen-Video)*

Neben dem Screen-Video kann ein Anwender auf der abgebildeten Seite auch noch zusätzliche weitgehend textlich gestaltete Tipps aufrufen.

Förderlich für den Lernprozess ist auch die direkte Integration von Recherchesystemen in das elektronische Lernangebot. So kann z.B. eine Übung in der Suchmaschine SCIRUS direkt aus einer Seite des Tutorials durchgeführt werden, wie die folgende Abbildung zeigt.

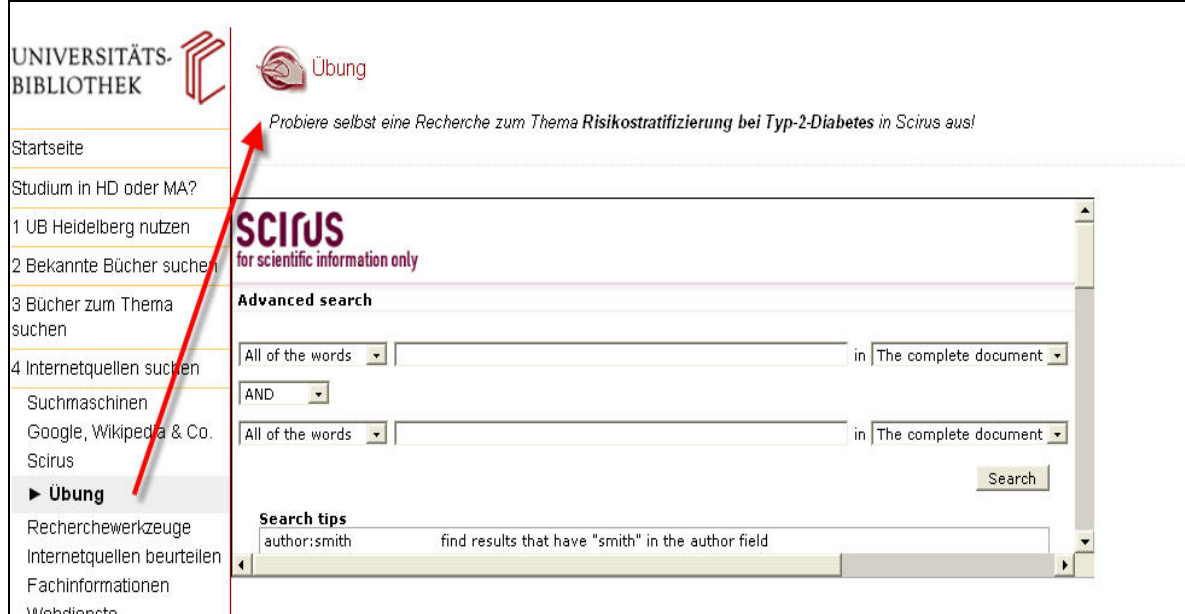

*Abbildung 5: Integrierter Direktzugriff auf Recherchesystem SCIRUS für ein Übungsangebot*

Für die Vermittlung komplexer Sachverhalte erweisen sich graphische Darstellungen als sehr sinnvoll, die z.B. in der folgenden Systematisierung von Internetquellen eingesetzt werden. Dabei können bei Bedarf die ergänzenden Erläuterungen zu den 5 Kriterien in dem grauen seitlichen Kasten aufgerufen und so selbstgesteuert vertieft werden.

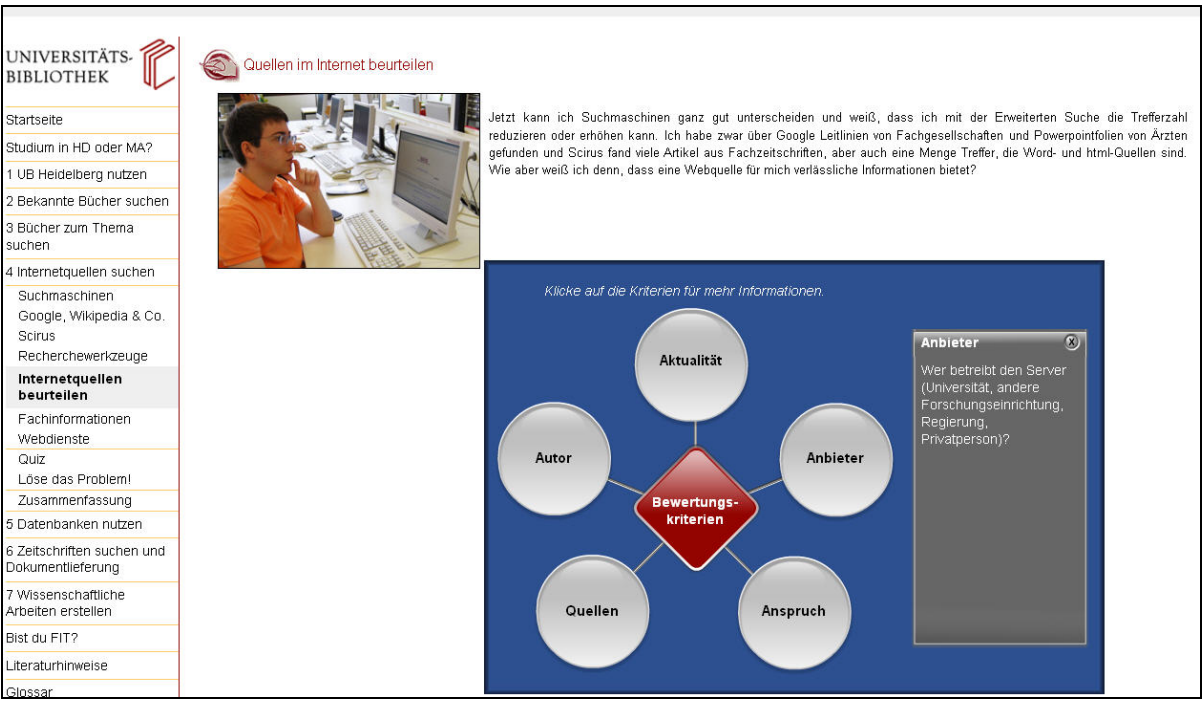

*Abbildung 6: Systematisierung mit graphischen Elementen*

Ein wichtiges Element für die Vermittlung von Inhalten sind die am Ende eines jeden Moduls eingesetzten didaktischen Quiz. Dabei erhalten die Anwender sowohl bei richtiger als auch falscher Antwort Kommentierungen, die zur Wiederholung und Vertiefung der Inhalte eines Moduls beitragen, indem sie Spaß machen! Ein Beispiel ist auf der folgenden Abbildung zu sehen. Hier wird eine Frage zu Google gestellt und begründet, warum die angekreuzte Lösung falsch war.

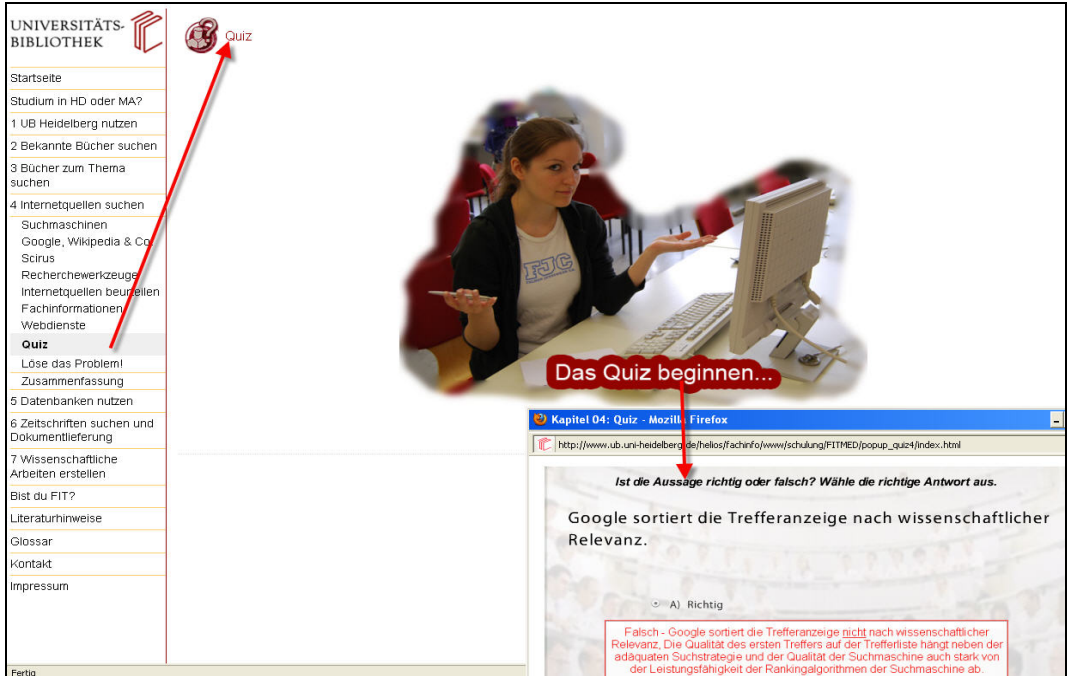

*Abbildung 7: Quizseite mit Frage zu Google* 

Jedes Modul endet mit einer Zusammenfassung, die den Lernbogen des einzelnen Tutorials abschließt. Hier hat der Nutzer nochmals die Möglichkeit, den Inhalt des Gelernten zu reflektieren. Auch die vorgeschaltete Seite "Löse das Problem" dient der Vertiefung des Stoffes, wobei der Anwender die Rolle tauscht und einer anderen Person hilft, ein Informationsproblem zu lösen.

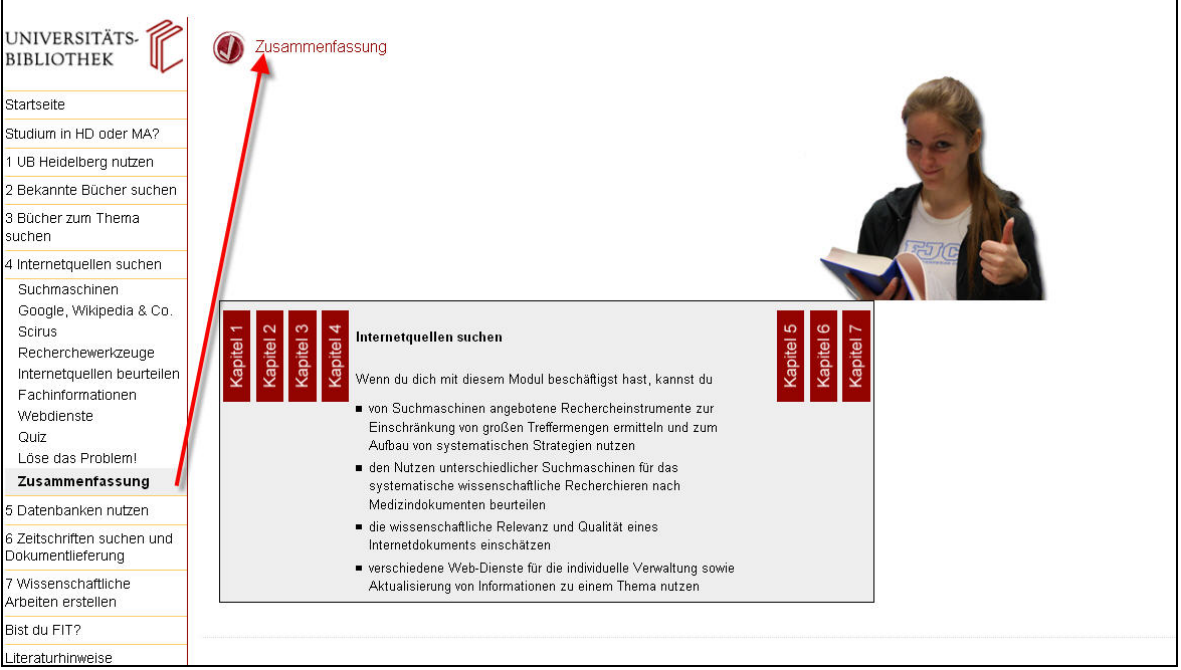

*Abbildung 7: Zusammenfassung*

Das Tutorial wird sehr gut angenommen, wie die über 2600 Aufrufe seit Freischaltung im September letzten Jahres zeigen. Ein Spitzenwert wurde im Monat Oktober mit über 800 Nutzungen erzielt, in dem Monat, in dem das Online-Tutorial anlief und entsprechend beworben wurde.

Hervorzuheben ist, dass das Heidelberger Studiendekanat für Medizin von diesem Selbstlernangebot sehr beeindruckt war und Interesse an einer systematischen Einbeziehung der Universitätsbibliothek bei der Vermittlung von Recherchefähigkeiten bekundete. Erste Gespräche waren erfolgreich und führten dazu, dass die Fachreferentin für Medizin, Sybille Mauthe, im Sommersemester 2010 erstmals an einer obligatorischen Lehrveranstaltung im vorklinischen Studium mit einem Veranstaltungstermin mitwirkt, um dort grundlegende Fähigkeiten zur effizienten Nutzung von Katalogen zu vermitteln. Angestrebt wird auch die Integration von Datenbankrecherchen, E-Journals und EndNote in das Curriculum der Medizin in Heidelberg entsprechend der Situation, wobei an Erfahrungen der Mannheimer Fakultät angeknüpft werden könnte. Dort wurden Veranstaltungen zur Recherchefähigkeit und zum Informationsmanagement schon vor mehreren Jahren im Curriculum verankert.

Das Tutorial wird natürlich systematisch weiter zu entwickeln sein, da sich die Informationsangebote inhaltlich und gestaltungsmäßig immer wieder ändern und auch die Anforderungen der Medizinstudierenden berücksichtigt werden müssen. So ist für dieses Jahr schon die Integration einer Lernkomponente zur Datenbank "Web of Science" geplant, und über eine Befragung von Studierenden der Medizin sollen bedarfsbezogene Anregungen zur Optimierung des Tutorials ermittelt werden.

*Benno Homann, UB, Tel. 54-2547*